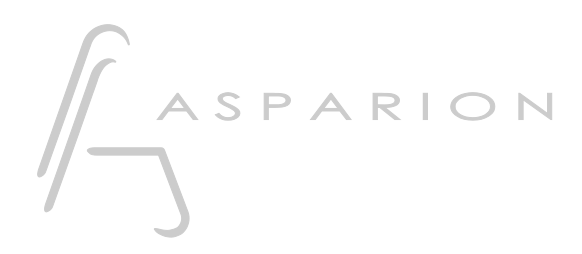

## LV1

# D400

D400T D400F

## LV1

This guide shows you how to set up the D400 in LV1. All pictures provided were taken with LV1 10 but it is also applicable to most other LV1 versions.

All files mentioned in this guide can be found on the USB drive, in the Asparion Configurator installation folder or on our website.

If you are having trouble with anything in this guide, please contact us via our website [www.asparion.de/contact](http://www.asparion.de/contact) and we'll immediately help you.

#### Step 1:

- Select the LV1 preset How to select a preset is described in the main manual.

### Step 2:

- Open LV1  $\Box$
- Click on SETUP->SYSTEM INVENTORY  $\Box$
- Add a Mackie to CONTROLS

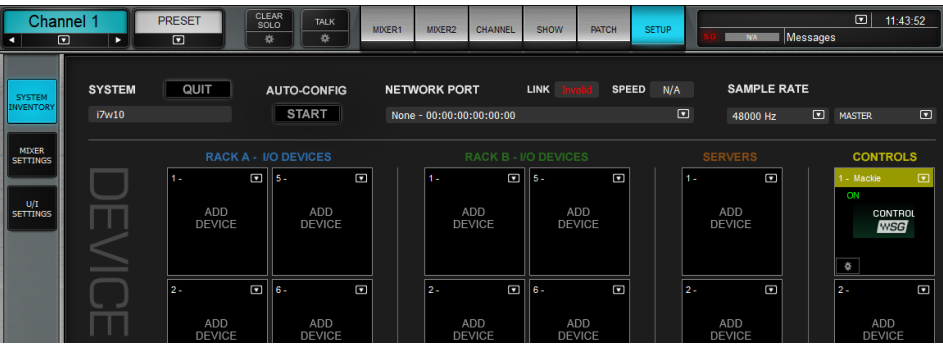

 $2^{\circ}$ 

### Step 3:

#### Go to Settings and select D400  $\mathbb{L}^{\mathbb{N}}$

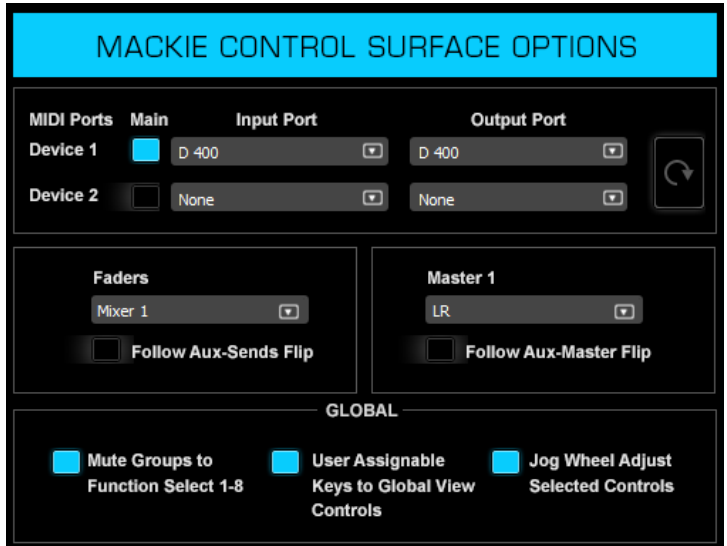

### Step 4: (optional)

- If you want to connect more than one extension, select D400 also as Device 2

If there is only one D400 showing up, you need to enable the extensions first. How you can do that is described in the main manual.

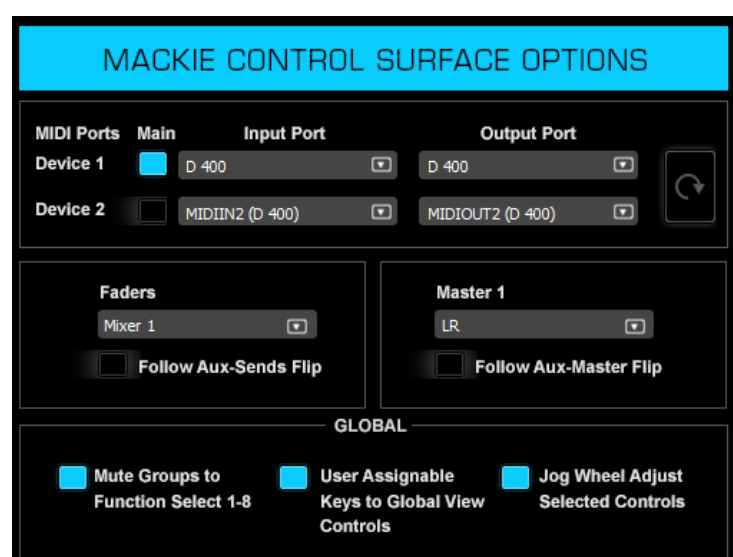

4

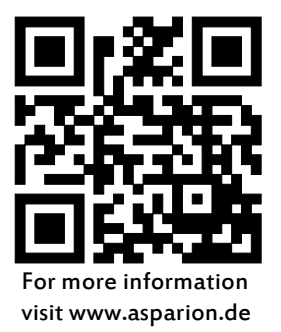